Introduction to Computer Basics Session 1 (Self-Study)

### Disclaimer:

- This self-study course is designed for individuals who are registered for the Computer Basics Course in the Computer Lab but have missed Session 1.
- Students must use the materials provided on the library website and study entirely on their own, in the Computer Lab, without guidance or explanations from lab staff.
- In order to receive support in Session 2 the student must *satisfactorily* complete this material.

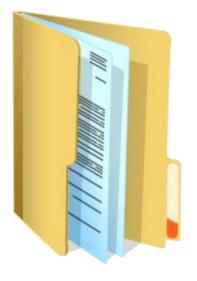

# Your Folder

- Contact Information, Website Address and Computer Lab Hours
- Scheduled Lab Closures to check in case you want to get in some extra Practice!
- Handouts that can be referred to during all of our Courses
  - Glossary
  - How to access library website class resources page (Handout 1)
- Please don't forget to bring your folder to ALL your classes!!

# Goals for Computer Basics – Session 1 (self-study)

Use materials provided on the library website to:

- Become comfortable with the mouse and the keyboard to interact with a computer.
- Become familiar with parts of the computer and computer terminology.
- Complete the Mouse Tutorial which includes learning how to Copy and Paste.
- Complete Mousercise in under 10 minutes.

### **Goals for Computer Basics Course**

#### Homework...

- Study the keyboard chart (Handout 2)
- If you are unable to complete Mousercise in under 10 min today, come in and pass it before next class!
- Think about what you want to do after Computer Basics
  - Look at the Class Calendar and Course Descriptions\*
  - Ask us questions if you have them
  - Make a decision before next week and remember to bring class fee with you (cash or check, 1 check per course please)

\*Note that "Creating a Website" has an additional Pre-Requisite: must possess an active email account and take our Internet course first.

#### Familiarize yourself with the Components of the MC-NPL Computer Lab Computers

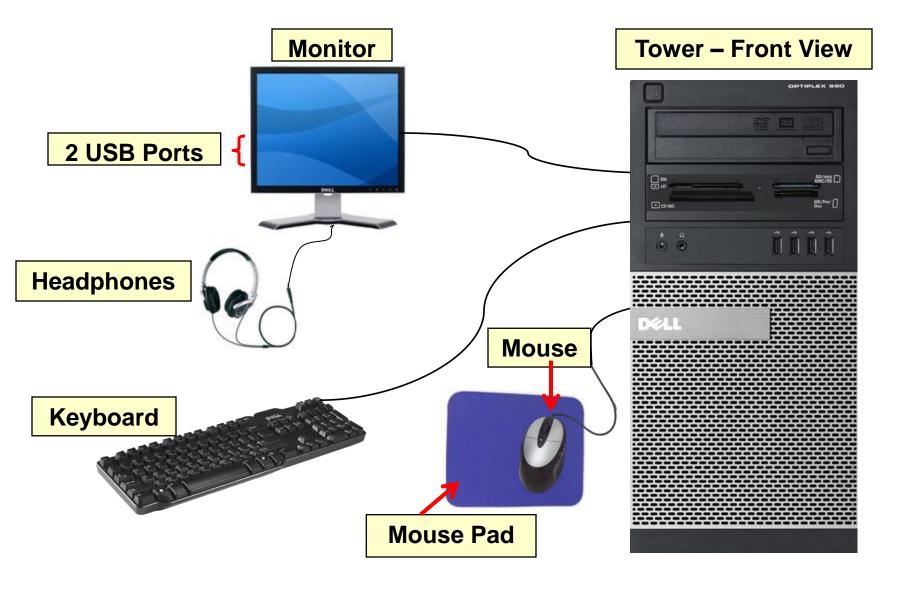

### Adjust Your Workstation Ergonomics

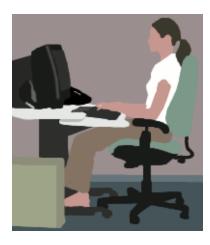

- Top of monitor should be at or just below eye level *monitor can be slid up and down and tilted*
- Keep your head and neck balanced and in-line with torso.
- Keep your shoulders relaxed.
- Keep your elbows close to body and supported.
- Keep your lower back supported -*chair can be raised or lowered.*
- Keep your wrists and hands in-line with forearms.
- Make sure there is adequate room for keyboard and mouse – you can lift keyboard out of the drawer and place on desk if you prefer.
- Keep your feet flat on the floor.
- Bring your glasses.
- Your computer is a tower type computer. It is on the floor next to your <u>left knee</u> if you are seated on left side of lab and <u>right knee</u> if you are on the right side.

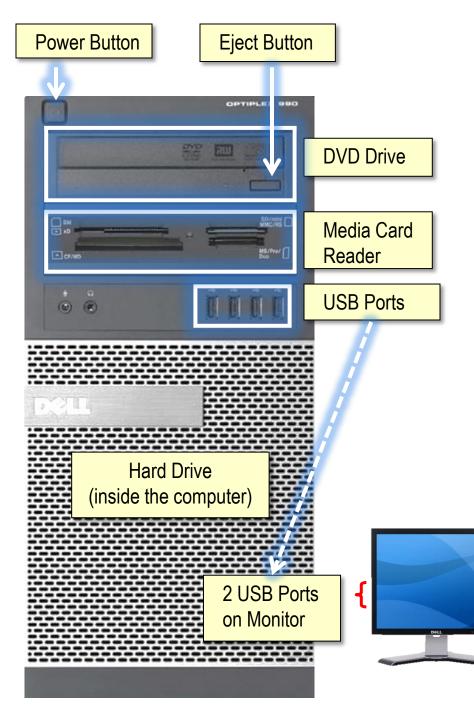

# **Storage Devices**

| Storage Device                              | Example Uses                                       |                                |
|---------------------------------------------|----------------------------------------------------|--------------------------------|
| Compact Disc<br>(CD)                        | Music                                              |                                |
| Digital Video Disc<br>(DVD)                 | Movies                                             | Ø                              |
| Media Card                                  | Digital cameras                                    | Secure Digital<br>Card<br>Task |
| USB Drive<br>"Thumb Drive"<br>"Flash Drive" | Storing personal<br>files for carrying<br>with you |                                |
| Hard Drive                                  | Storing personal<br>files on your<br>home computer |                                |

## Keyboard

Next you will be using the keyboard. For this you will need two documents:

- 1. The Keyboard Guide (Handout 2 in your folder)
- 2. The Keyboard Practice Instructions.

Ask the lab attendant to print out the Keyboard Practice Instructions if they have not already done so.

Ask the lab attendant to open a program called WordPad and then follow the instructions on the Keyboard Practice Instructions printout.

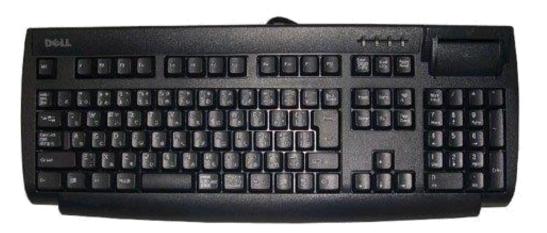